**ない場合**

# **5.** エアコンをルーターとサーバーに接続する ルーターに WPS 機能が **Warre Manual Manual Manual Manual Manual Manual Manual Manual Manual Manual Manual Ma**

### ① リモコンを使って、エアコンを接続モードにしてください。

### 【内蔵タイプ (リモコンに (メニュー)ボタンがある機種)】

リモコンメニューの「無線機能」→「ルーター接続」を選び、「スマートフォン で接続」で設定すると、エアコンが接続モードになります。

- ・ 運転停止中で「無線機能」が「入」になっていないと、「ルーター接続」は 選べません。
- ・ 接続を中断したいときは「キャンセル」を選択してください。
- ・ 「スマートフォンで接続」を選択したあとに「ボタンで接続」を続けて選択 すると"ピピピッ"と音が鳴り、操作を受け付けません。
- ・ 設定方法は各エアコンの取扱説明書をご確認ください。

# 【内蔵タイプ (リモコンに (メニュー)ボタンがない機種)】

したあと、「- 0」が表示されるまで 温度 の「▲」 を約5秒長押しします。

- B. <sup>温度</sup> の 「▲」または 「▼」で 「<sup>-</sup> 1」を表示さ せます。
- C.リモコンを室内機に向けて「停止」ボタンを押 すと、エアコンが「AP モード」に設定されます。
- ・ 再度「AP モード」を設定、または「WPS モード」を続けて設定すると"ピピピッ" と音が鳴り、操作を受け付けないことがあります。
- ・ 設定方法は各エアコンの取扱説明書をご確認ください。
- ② 室内機のランプが約5秒間隔で1回点滅しながら"ピッ"と 音が鳴ることを確認してください。
	- ・ この状態は約 10 分間で終了します。その間に⑦までの操作を完 了してください。

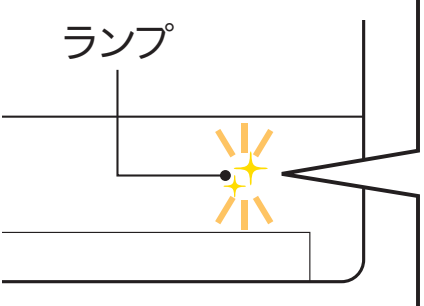

A.リモコンの「停止」ボタンを押して運転を停止

③ アプリの「スマートフォンで接続」画面に 戻り、「接続モードになった」をタップし ます。

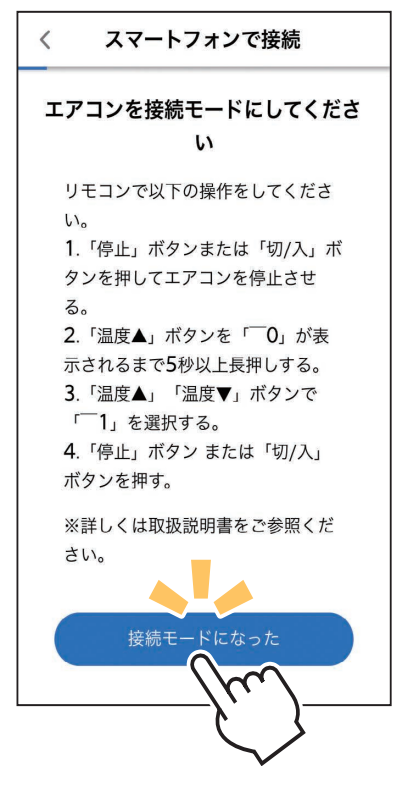

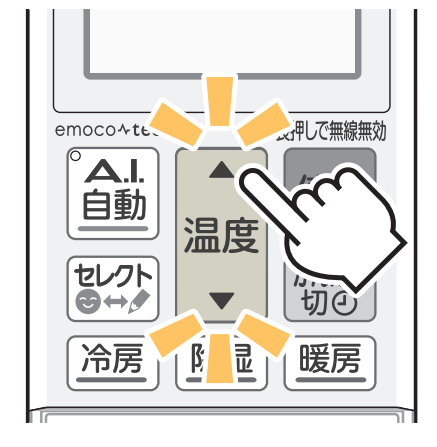

※機種により画面の表示内容は異なります。 画面はリモコンに「メニュー」ボタンが ない機種の表示例です。

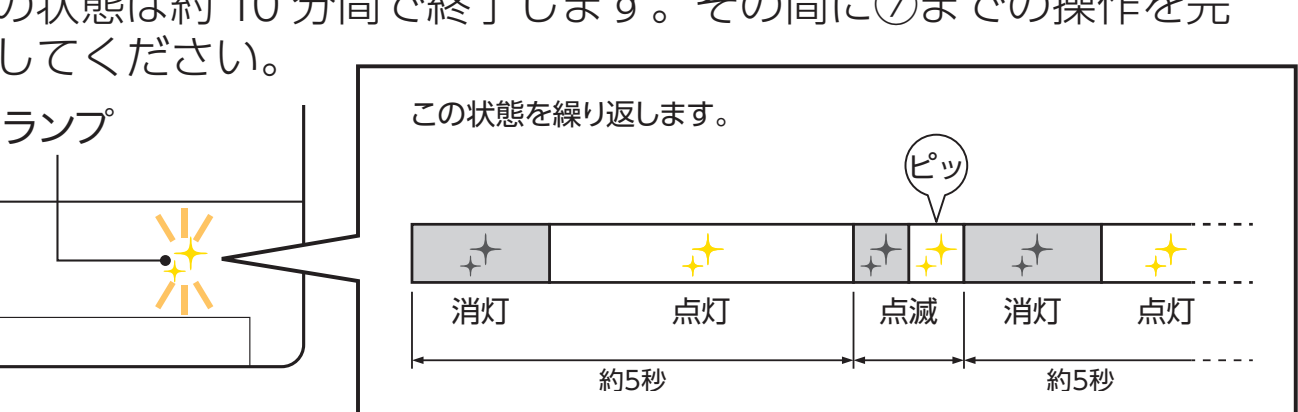

- ④ スマートフォン本体の「設定」から 「Wi-Fi」をタップして、 SSID「ME- \*\*\*\*\*\*\*\*\*\*」 ("\*"は 10 桁の英数字)を選択 します。
	- ・ SSID [ME-\*\*\*\*\*\*\*\*\*\*\*| が表示されるまで に、少し時間がかかることがあります。
	- ・ 接続できたかはスマートフォンの画面で確 認してください。
	- ※スマートフォンの機種や OS により、画面 の内容は異なります。

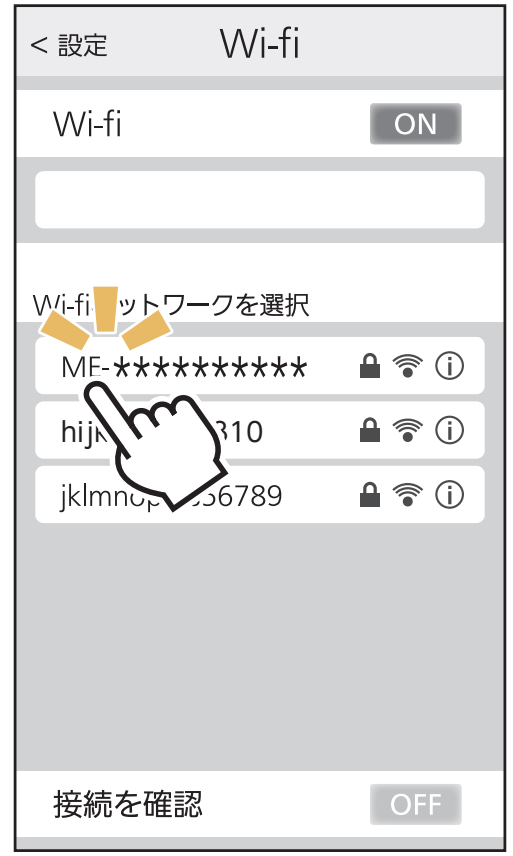

接続に失敗すると室内機のランプが5回点滅し、"ピーッ、ピーッ、 ピーッ、ピーッ、ピーッ"と音が 5 回鳴ります。 無線 LAN モジュールを再起動させ 30 秒以上たったあと、 再度初 期設定の「4. 接続方法を選択する」からやり直してください。 ご使用のルーターを再起動すると接続が改善する場合があります。

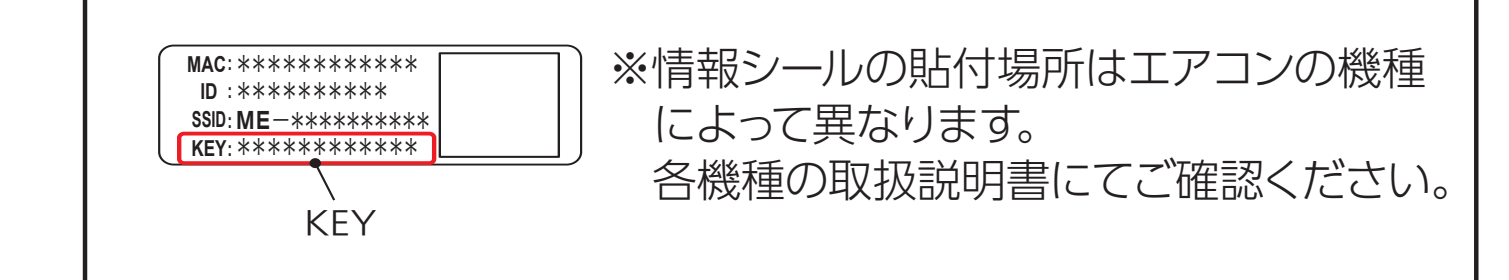

※室内機のランプ表示例です。ランプはエアコンにより異なります。 詳しくはエアコンの取扱説明書をご確認ください。

### **パスワードの入力を求められたら**

Wi-Fi™ ネットワークが選択されたときに、パスワード入力画面が 表示されることがあります。その際は情報シールの「KEY」に記載 の文字列(パスワード)を入力して接続してください。

**接続の際、スマートフォンの画面に「接続先にインターネット接 続がありません」と表示されることがあります。この場合は無線 LANモジュール(内蔵)または無線 LANアダプター(別売)がインター ネットに接続していないことを示しています。 問題はありませんので、接続を維持して設定を進めてください。**

⑥ ご自宅の Wi-FiTM ネットワークが表示されていたら、パスワード を入力し、「確認」をタップしてください。

- ⑤ アプリに戻り、「エアコンと接続した」 をタップします。
	- ・ ④で接続が完了したときに、右の画面 を表示せず⑥へ直接進むことがありま す。そのときはそのまま⑥から設定を

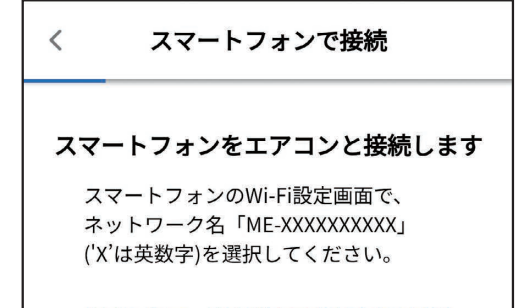

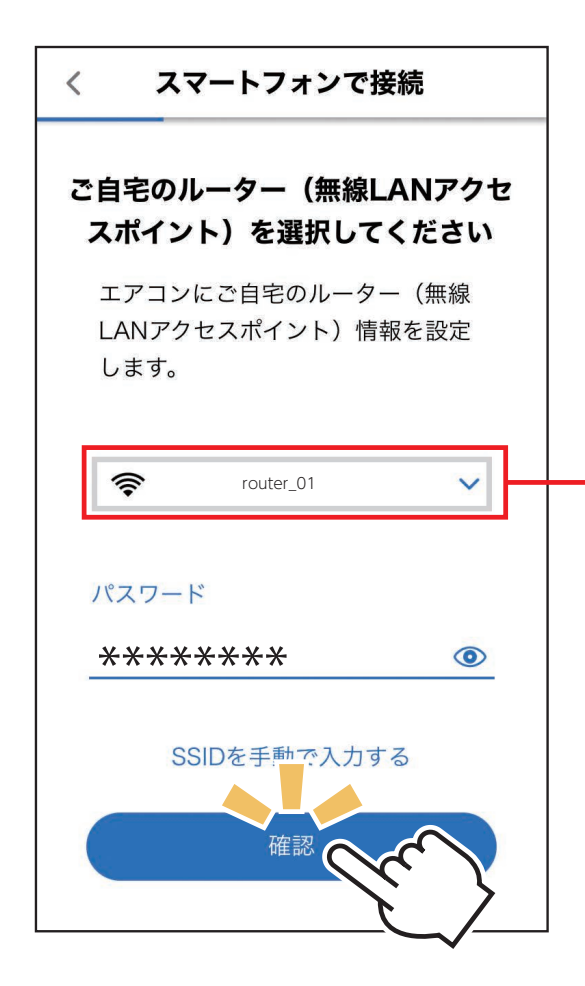

- 別の Wi-FiTM ネットワークが 表示されているときは、ポッ プアップから選択し直してく ださい。
	- ・ 選択するWi-FiTM ネットワー クが 2.4GHz 帯域の SSID で あることを確認してください。 5GHz 帯域には対応していま せん。
	- ・ ポップアップにご自宅のルー ターが表示されない場合は、 ルーターが正しく動作してい るかを確認してください。
- ⑦ 室内機のランプが5秒間点灯し、"ピーッ"と音が鳴ること を確認してください。

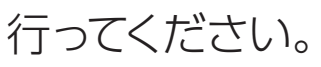

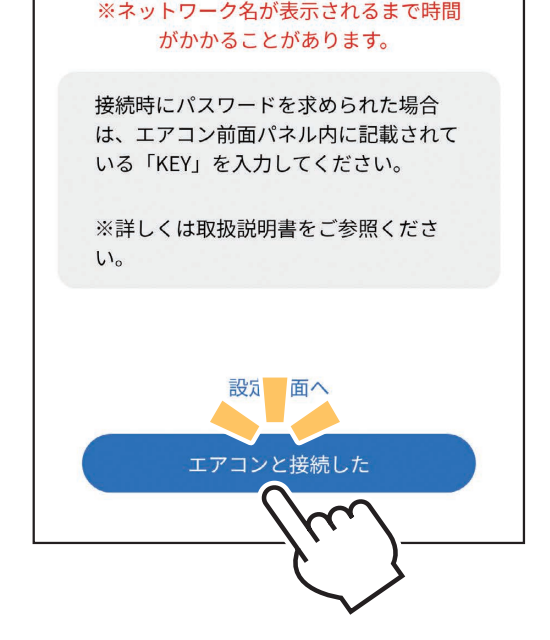

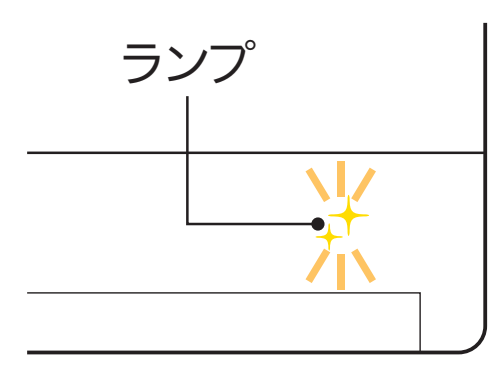

## **接続がうまくいかないときは**

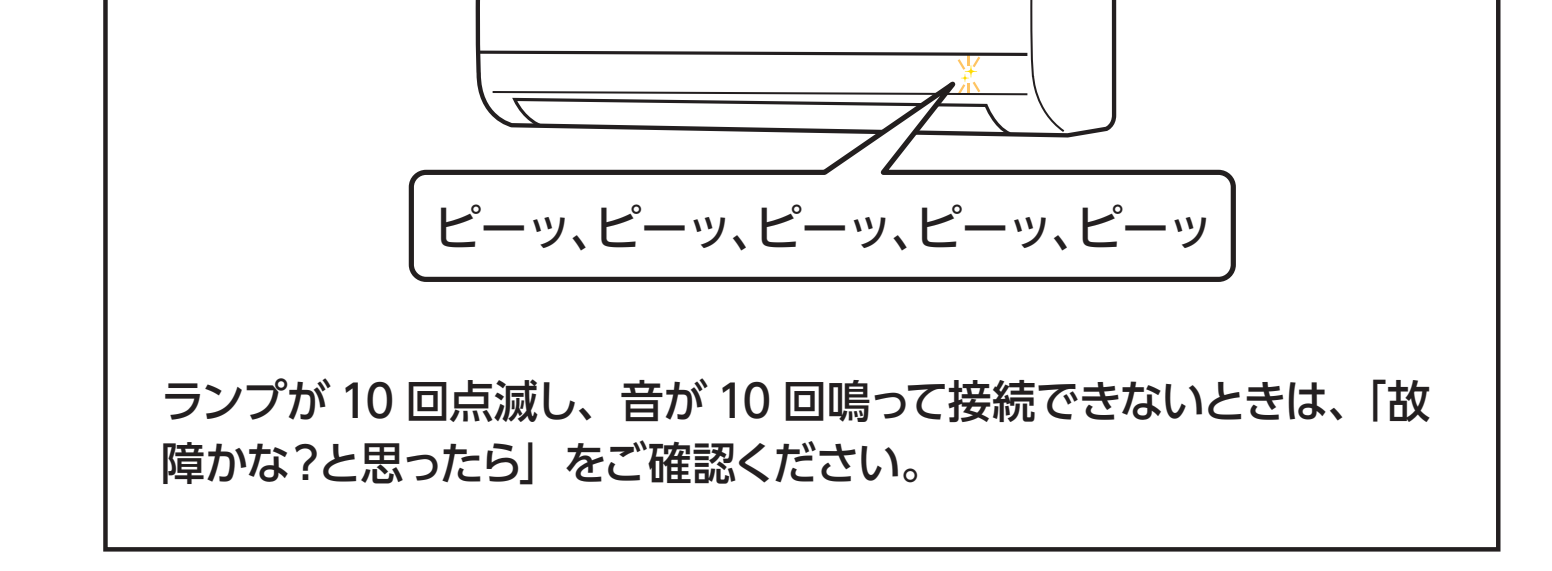

- ⑧ エアコンが「霧ヶ峰 REMOTE」 サーバーと通信できているかを確認 します。しばらくお待ちください。 (約 10 分程度)
	- ・ エラー表示された場合は、再度接続を やり直してください。

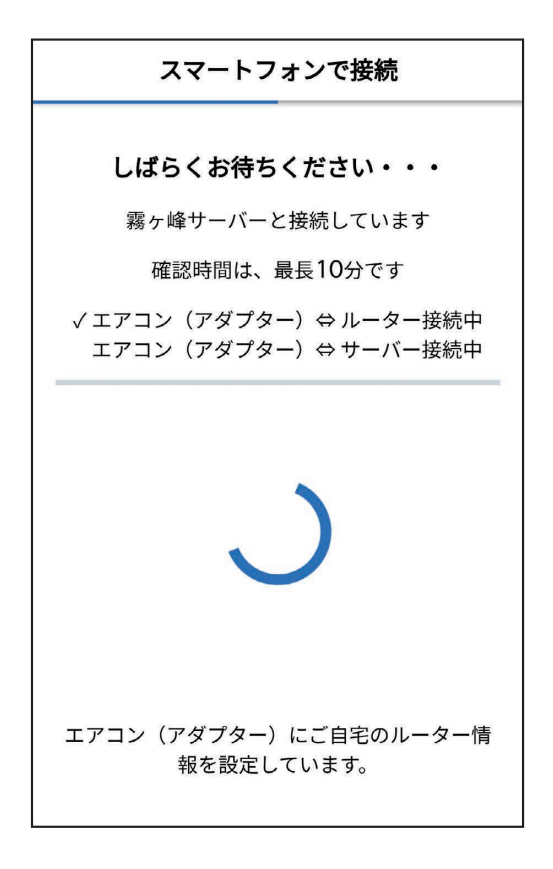

### **接続がうまくいかないときは**

無線 LAN モジュールを再起動して 30 秒以上たったあと、再度初期 設定の「4. 接続方法を選択する」からやり直してください。 ご使用のルーターを再起動すると接続が改善する場合があります。

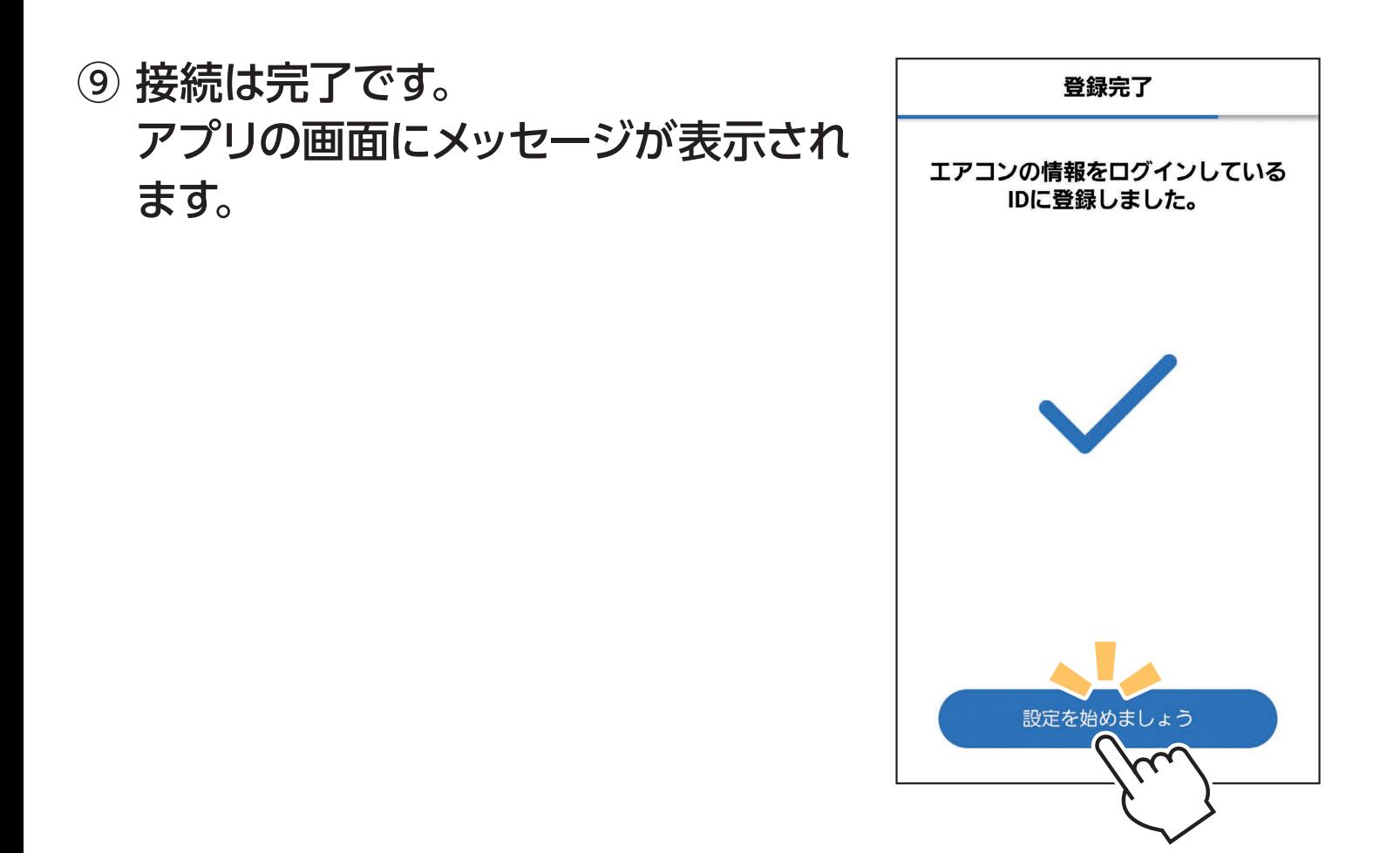

※室内機のランプ表示例です。ランプはエアコン により異なります。詳しくはエアコンの取扱 説明書をご確認ください。